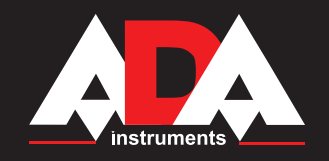

## **MEASUREMENT FOUNDATION**

### **Operating manual**

**Electronic theodolite** Model: DigiTeo-2/5/10/20

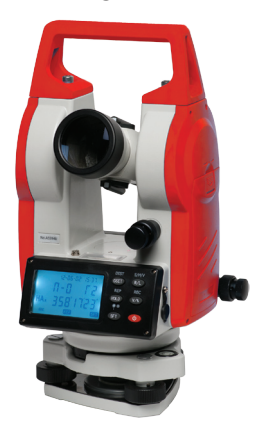

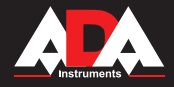

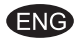

### **Table of contents**

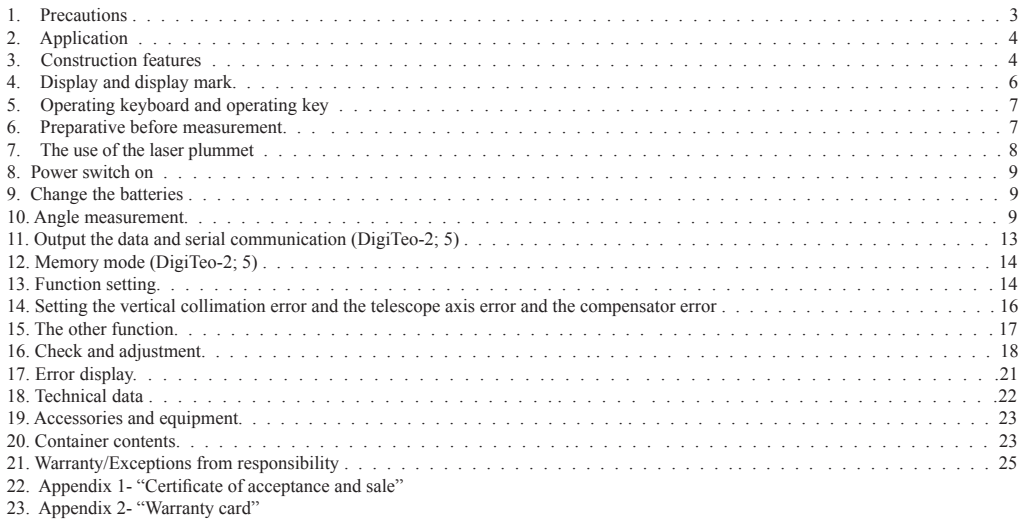

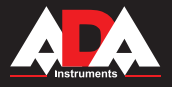

### **General**

Thank you for selecting the DigiTeo Electronic Theodolite of ADA Instruments. For the best performance of the instrument, please read this operator's manual carefully and keep it in a convenient location for future reference.

### **Precautions**

### **1. Avoid heavy shock**

For long-distance transportation, pay attention to external package and shock proof.

### **2. Setting and moving**

When placing the instrument on the tripod head, hold the instrument and rotate the tripod screw until it is fixed securely on top of the tripod head. Repeat the above mentioned procedure for removing the instrument from tripod head. If the instrument must be carried with tripod attached, never carry it horizontally over the shoulder, always keep it in vertical direction when carried. The instrument must be kept in container for long-distance transportation.

### **3. Keep it clean**

Clean dust of the instrument surface with cotton wool or small brush after using the instrument. Dry the instrument on time after exposed in the rain. Make sure not to use chemicals to clean battery case and plastic parts. If necessary, damp soft cloth is permissible. High absorbent cotton and lens-cleaning paper are used for exposed optics. Never use handkerchief and clothes.

### **4. Avoid the long-time irradiation**

Never leave the instrument in extreme heat longer than necessary. It could adversely affect its performance.

### **5. Check the batterie**

Be sure to check the battery for voltage level before using the instrument.

### **6. Notice**

Store of the instrument should have good air circulation and low humidity. Temperature is kept under 45ºC. Often change drier in the instrument container.

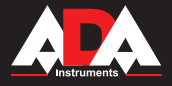

### **Application**

DigiTeo electronic theodolite adopts incremental digit angle measurement system. The resolution of horizontal angle reading and vertical angle reading is 1″, 5″(0.2mgon, 1mgon ). The angle precision is 2″, 5″(0.5mgon, 1mgon ).

Meanwhile microcomputer techniques adopted in the instrument realizes automatic calculation, storage, and display. The instrument can display the readings of horizontal angle and vertical angle simultaneously. It can use with the PDA and EDM . Then you can get the electric speed measurement instrument. It can display, put down the angle, distance and coordinate data. It can correct the instrument error. Many measuring modes as angle, slope etc can be fulfilled. DigiTeo electronic theodolite is used for the control surveying, mine, railway, and irrigation etc projects surveys. Still capable of topographic surveys and general projects surveys.

### **Construction features**

- Objective lens 1.
- Sighting collimator 2.
- Vertical tangent screw and motion clamp 3.
- Late level 4.
- Display windows 5.
- Battery 6.
- Operating key 7.
- Base 8.
- Circular level 9.
- Handle screw 10.
- Carrying handle 11.
- Focusing knob 12.
- Eyepiece 13.
- Horizontal fix clamp and motion clamp 14.
- RS-232C communication interface 15.
- Base locking lever 16.
- Foot screw 17.

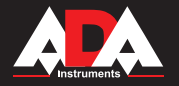

**DigiTeo-2/5/10/20**

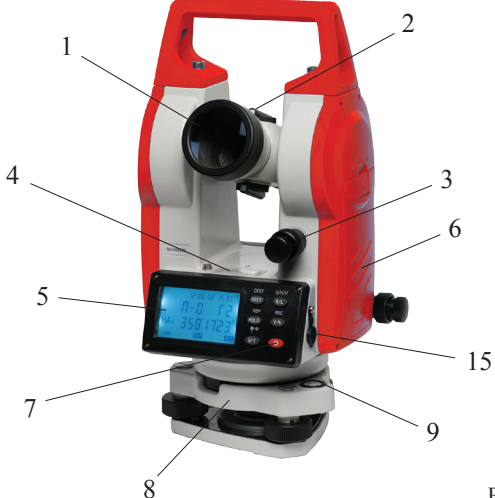

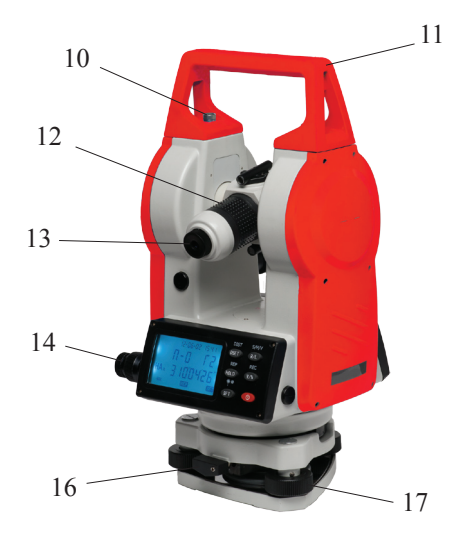

Pic.1

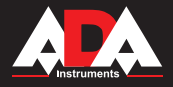

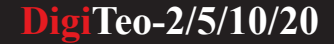

### **Display and display mark**

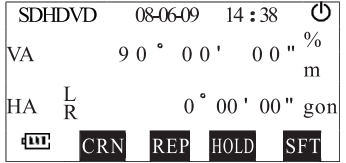

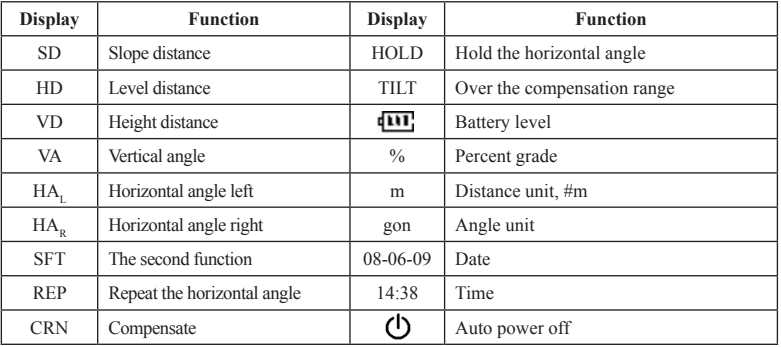

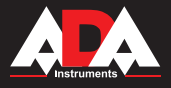

### **Operating keyboard and operating key**

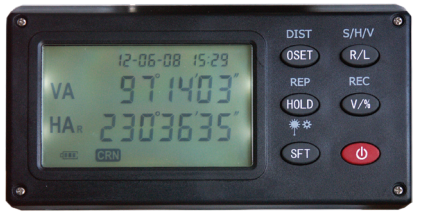

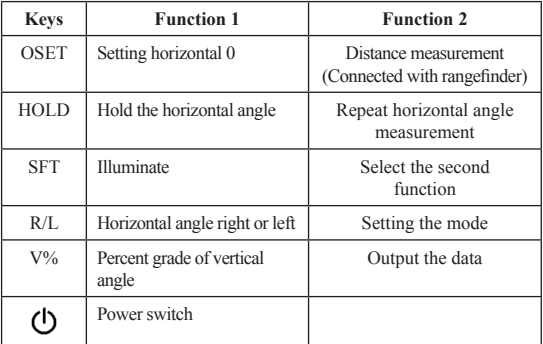

## **DigiTeo-2/5/10/20**

### **Preparative before measurement**

### **1. Level the instrument.**

1.1. Level and center the instrument correctly to insure the best performance.

### 1.2. Place the tripod.

First, put the tripod leg in the proper position and tighten the locking screws.

### 1.3. Leveling the instrument with circular level.

Use leveling screws 1,2 to move the bubble of the circular level until the bubble of the circular level until the bubble is now located on a line perpendicular to a line running through the centers of the two leveling screws being adjusted. Revolve the leveling screw 3 to shift the bubble to the center of the circular.

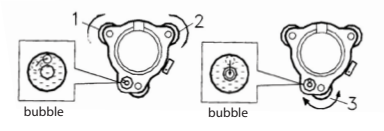

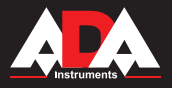

### **1.4. Further leveling the instrument with plate level**

1.4.1. Loosen horizontal motion clamp and revolve the instrument. By adjusting leveling screws 1,2 , the plate level vial is parallel to a line running through the centers of two leveling screws, and place the bubble in the center of the level vial.

1.4.2. Next, revolve the instrument 90° (100gon) around its vertical axis and use the remaining screw 3 to center the level bubble once more.

1.4.3. Repeat the above procedure for each 90° (100gon) revolution of the instrument and check whether the level bubble is correctly centered for all points.

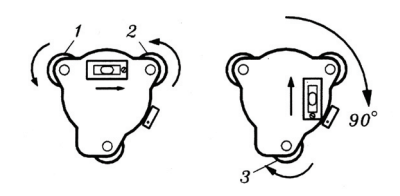

### **2. Centering the instrument with laser plummet**

Turn on the laser plummet by pressing and holding down the SFT for 2 seconds. Move the tool by loosening the screws on the tripod. Align the point of the laser plummet with the required point on the terrain (object).

### **3. Final levelling of the instrument**

Repeat procedure of (1) and check whether the level bubble is in the center of the level vial. Finally tighter adjusting screw.

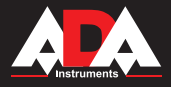

## **DigiTeo-2/5/10/20**

### **Power switch on**

Press  $\Phi$ , all segments of the display will light on. The display shows that Vertical angle should be zero. Rotate the telescope to set the instrument to a vertical angle reading of 0. Press  $\Phi$  over 2 seconds, it can be power off.

**●** In order to make sure instrument work continuously, pay attention to battery display. If battery is insufficient, replace battery.

 **●** For setting the vertical angle at 0, a datum 0 is provided on the vertical angle scale circumference. If the telescope is turned and the sensor passes the datum 0, angle measurement begins.

### **Power display**

- m. Sufficient battery power
- Effective battery power  $\Box$
- Effective battery power
- Need to replace battery
- Effective battery power<br>Need to replace battery<br>Measurement is impossible. The power will be cut off in one minute.

### **Change the batteries**

For removing: Push the two locking levers to the opposite direction and pull out the battery box . Then take the battery from the box.

Installation: First Put the battery into the battery box , then Push the two locking levers to the opposite direction and put the battery box to the instrument until it clicks into the position.

### **Angle measurement**

1. Measuring a HAR and vertical angle

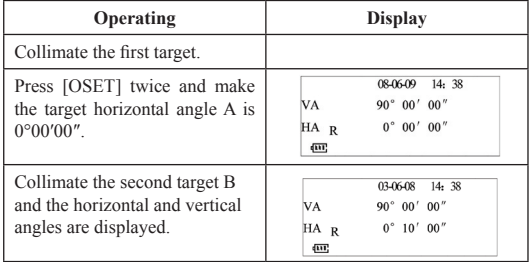

### How to collimate

- Point the telescope towards the light. Turn the diopter ring and adjust the diopter so that the cross-hair is clearly observed. (Turn the ring coward you first and then backward to focus.)

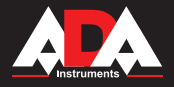

- Observe the target with sighting collimator. Allow a certain space between the collimator and yourself, if for collimating.
- Focus the target with the focusing knob (pic.2).

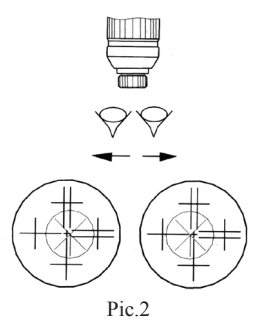

### **Note:**

If the focus of the telescope is incorrect the parallax is created between the cross-hair and target when viewing vertically or horizontally. This will affect precision in measurement or survey. The parallax should be eliminated by carefully focusing.

2. Alternation of  $HA<sub>n</sub>$  and horizontal angle left  $HA<sub>n</sub>$ 

### Confirm in the angle mode

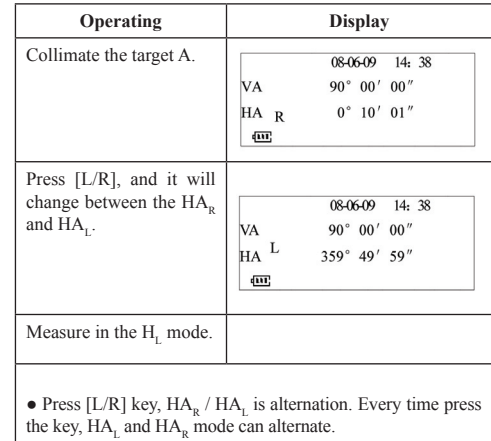

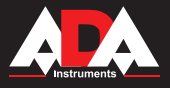

### 3. Horizontal angle set

### Confirm the angle mode

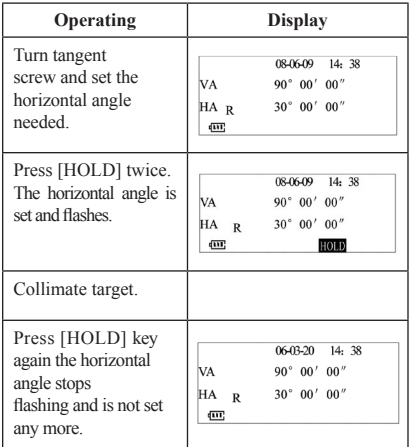

### 4. Repeat the angle measure

### Confirm in the angle mode

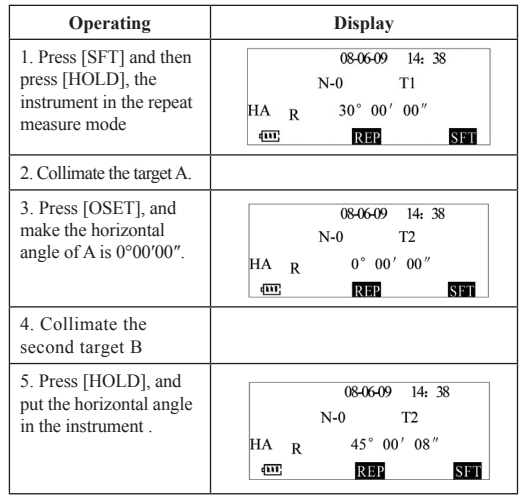

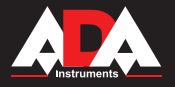

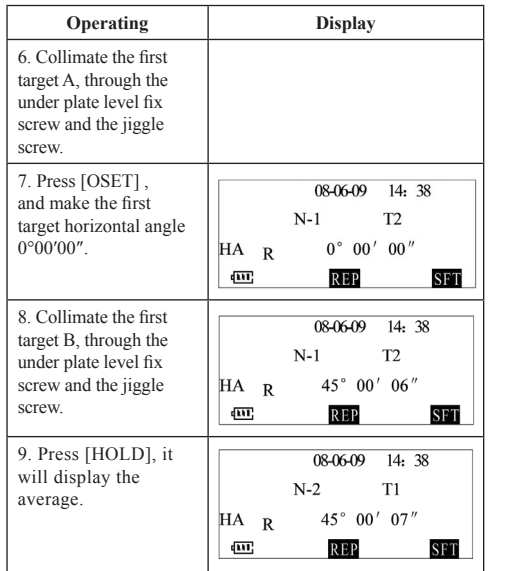

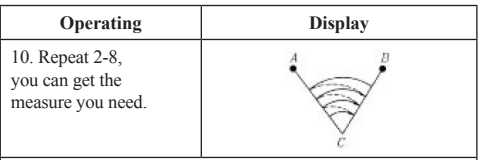

**●** In the repeat measure mode, the times should in nine times, if it is over the times, the display is error..

**●** In the repeat measure mode, the measure error is ≥30″, If the instrument display error information. You must do from 2.

**●** Press [SFT], exit from this mode

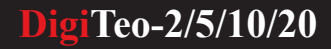

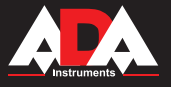

5. Measuring a percent of grade (slope measurement) Confirm in the angle mode

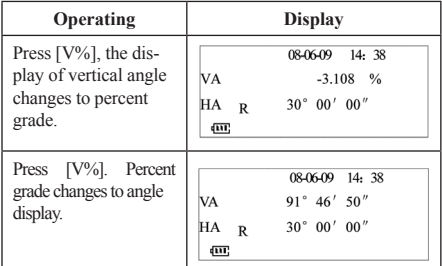

Every time press V% , the displayed mode will change alternately. When measured angle is exceeding ±100% to horizontal position,"EEEEE.EEE"displays.

### **Output the data and serial communication (DigiTeo-2;5)**

This instrument can record the data, you can record the angle data and the distance data in the memory (500 data) or you can output the data through COM. The data will include the time, you should set it before you record or output it. (please see "function setting ")

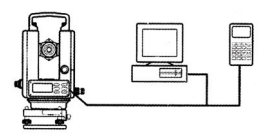

### 1. RS-232 interface

DigiTeo-2 has the RS-232 interface joined. The instrument with the computer or the PDA through the cable. It can transport the data of the measure to the computer or the data collection equipment. It also can transport the computer data to the DigiTeo-2. Remember the interface is under the vertical knob.

2. Record the data

DigiTeo-2 in the different measuring mode, press [SFT], press [V%]; you can output the data from the instrument to the computer or the PDA (select the cluster correspond), or you can record the data in the memory of the instrument (select the memory of the instrument).

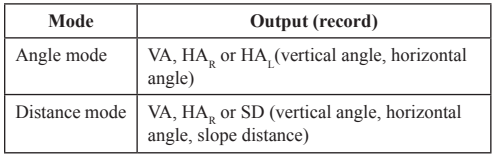

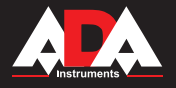

### **Memory mode (DigiTeo-2)**

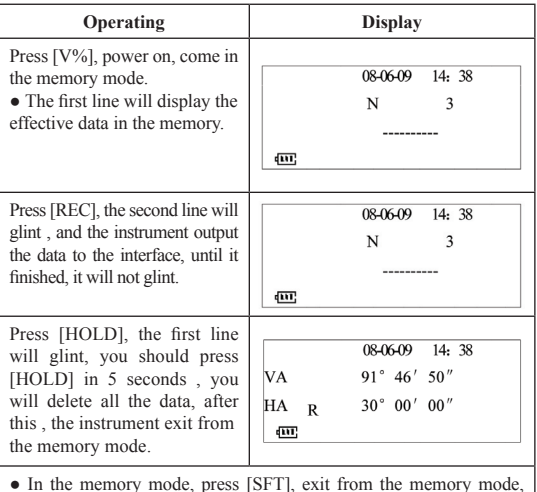

**●** In the memory mode, press [SFT], exit from the memory mode, return to the angle mode.

### **Function setting**

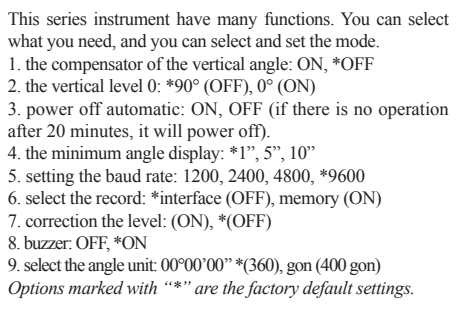

### **1. Function setting method**

The function keys: [OSET] - select the item circularly [HOLD] - select the time item circularly (month, date, year, hour, minute) [L/R] - select the upwards item or the time add 1 [V%] - select the downwards item or the time minus 1

[SFT] - confirm the setting, exit the setting mode, return to the angle mode

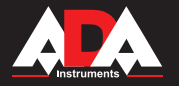

OFF

 $\ddotsc$ ٠

. . .

. . .

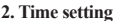

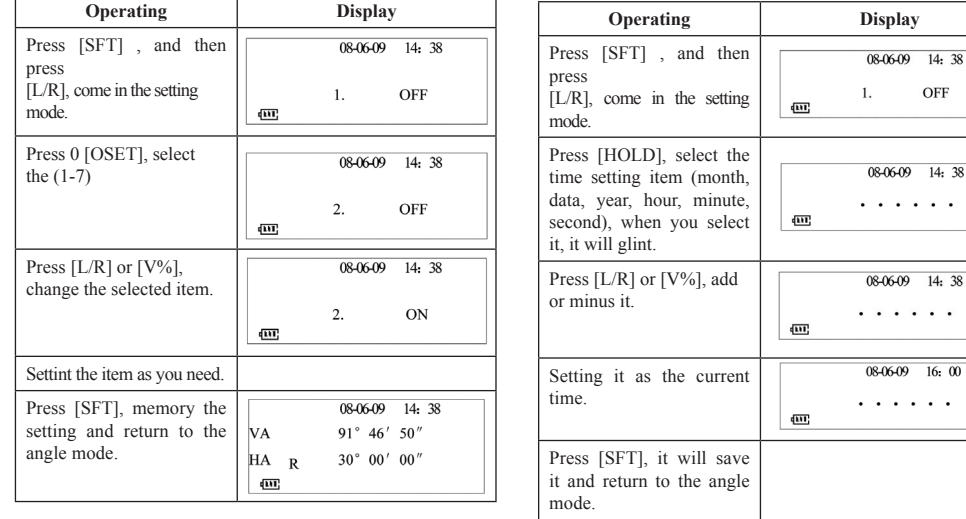

### **2. Time setting**

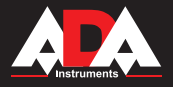

### **Setting the vertical collimation error and the telescope axis error and the compensator error**

In this mode, you can observe : the plate on the right and on the left and you can get the error. Use this error you can adjust the telescope axis when you observe in a same position of the horizontal plate. You can set the vertical plate error, and avoid the error in measuring.

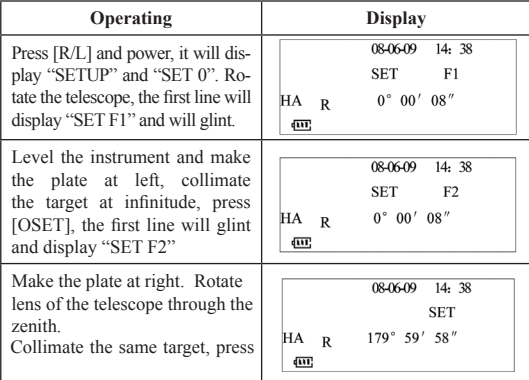

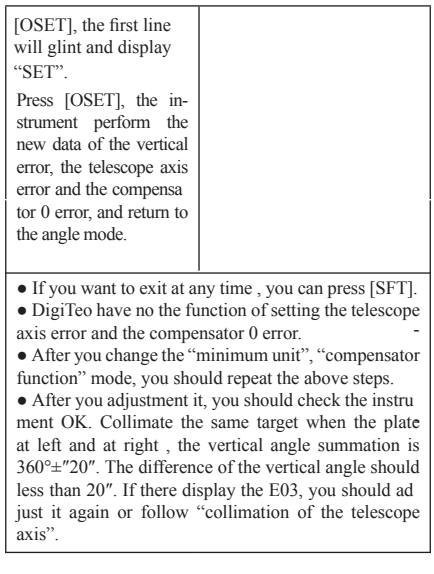

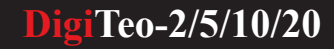

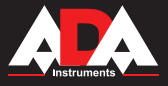

### **The other function**

### **1. Measuring distance stadia hairs**

So scale station pole is needed, for example horizontal measuring staff and apparent distance staff. By viewing through the telescope, the length between upper and under stadia hairs which multiplies 100 is the distance from instrument center to station pole. (The length refers to the reading from station pole between two stadia hairs).

a. First fix the station pole at the measuring point.

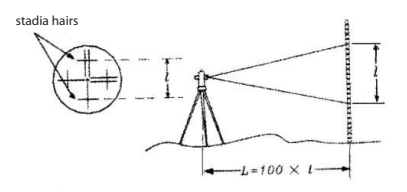

b. Level instrument. By viewing through the telescope, make sure the reading "" between two stadia lines. c. The distance from instrument plumb bob center to station staff "L" is 100 times of "l":  $L = 100x$ ]

# **BONTHKONLHOS ONL OTKNOHOHO HD "X**

**2. Correction function (DigiTeo-2; 5)**

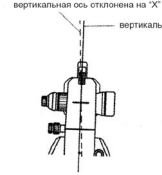

DigiTeo-2 has a vertical axis incline compensate. It can self-motion compensate the incline angle. When the incline sensor is switch on, the instrument can display the vertical axis incline angle. We can adjust the instrument level exactly by hand through the data. When it incline over the compensate arrange, the instrument display "TILT". We must level the instrument.

### Note:

**●** In gale day or the quiver surrounding, the angle display is not stabilization. You should close the compensate before you measure it. **●** Set or close the compensate function, please read the "setup".

### **3. Illumination and timing close**

DigiTeo have a display and a illumination setting on the reticle. When you press [SFT] over 2 seconds, the display and the illumination setting will be open or closed.

If you don't operate the instrument for 20 minutes or 30 minutes, the power will be closed. About this function, you can reference the setup.

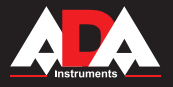

### **Check and adjustment**

a. Adjust the eyepiece of the telescope properly prior to any checking operation which involves sighting through the telescope. Remember to focus properly, with parallax completely eliminated.

b. Carry out the adjustment in the order listed, as the adjustments are dependent one upon another. Adjustments carried out in the wrong sequence may even nullify previous adjustments

c. Conclude adjustments by tightening the adjustment screws securely ( but do not tightening them more than necessary, as you may strip the threads, twist off the screw necessary, as you may strip the threads, twist off the screw or place undue stress on the parts.)

d. The attachment screws must also be tightened sufficiently upon completion of adjustments.

e. Always repeat checking operations after adjustments are made in order to verify results.

#### **1. Check and adjust the plate level.** Check:

a. Place the plate level parallel to aline running through the centers of two leveling screws(e.g. A, B). Use these two screws to place the bubble in the center of the plate level vial.

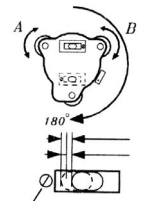

## **DigiTeo-2/5/10/20**

b. Next, revolve the instrument 180° or 200gon around the vertical axis and check bubble movement of the plate level. If the bubble has been displaced, then proceed with the following adjustment. Adjustment:

a. Adjust the level adjustment capstan screw with the accessory adjusting pin and return the bubble towards the center of the plate level vial. However, correct only one-half of the displacement by this method.

b. Correct the remaining 1/2 amount of the bubble

adjustment screw

displacement with the leveling screws.

c. Revolve the instrument 180°or 200gon around the vertical axis once more and check bubble movement if the bubble is still displaced, then repeat the adjustment.

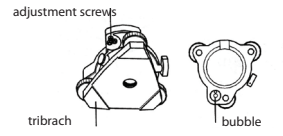

### **2. Check and adjust vertical cross-hair.**

Check: Carefully level the instrument with the plate level. If the bubble of the circular level is centered properly at this time, adjustment is not required. Otherwise, proceed with the following adjustment.

Adjustment: Shift the bubble to the center of the level by adjusting three capstan adjustment screws on the bottom surface of the circular level, with the accessory adjusting pin.(see diagram)

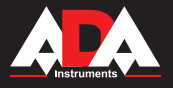

## **DigiTeo-2/5/10/20**

### **3. Check and adjust vertical cross-hair**

Adjustment is required if the vertical cross-hair is not in a plane perpendicular to the horizontal axis of the telescope.

Check:

a. Set the instrument on the tripod and carefully level it. b. Sight the cross-hair on a well-defined point A on the wall at a distance of at least 50 meters. (160ft )

c. Next swing the telescope and check whether the point travels along the length of the vertical cross hair.

d. If the point appears to move continuously on the vertical hair (see fig.1), the vertical cross-hair lies in a plane perpendicular to the horizontal axis.(adjustment is not required.)

e. However if the point appears to be displayed from the vertical cross-hair (see fig.2) , adjustment is required in the reticule plate.

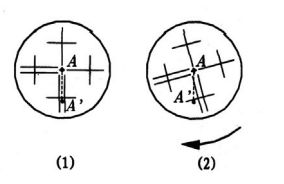

reticle retaining crews

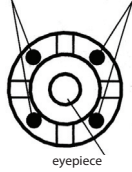

### Adjustment:

Unscrew the cross-hair adjustment section cover by revolving it in the counter-clockwise direction. This will expose four eyepiece section attachment screws. a. Loosen all four attachment screws slightly with the accessory screw-driver. (while taking note of the number of the revolutions.) Make vertical cross-hair coincide with A by turning eyepiece and tighten the four attachment screws.

b. Check if there is displacement in horizontal direction while point A travelling along vertical cross-hair. If not, check is concluded.

### **4. Collimation of the instrument**

Collimation is required to make the line of sight of the telescope perpendicular to the horizontal axis of the instrument.

### Check:

a. Set the instrument up with clear sights of abort 50 to 60 meters of both sides of the instrument.

b. Sight point A at approximately 50 meter distance.

c. Loosen the vertical tangent screw only and plunge the telescope 180 ° around the horizontal axis so that the telescope is pointed in the opposite direction.

d. Sight point B, at equal distance as point A.

e. Loosen the horizontal motion clamp and tangent screw and revolve the instrument 180°or 200gon. Fix a sight on point A once more and tighten the motion clamp and screw.

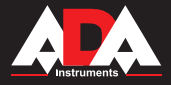

f. Loosen the vertical motion clamp and tangent screw and plunge the instrument 180 ° or 200gon and fix a sight on point C, which should coincide with the previous point B.

g. If point B and C do not coincide, adjust in the following order:

Adjustment:

a. Unscrew the cross-hair adjustment section cover.

b. Find point D at a point between points C. B, which should be equal to 1/4 the distance between points B and C, and measured from point C. This is because the parent error of BC is four times of the real error since the lescope has been reversed twice during checking operation.

c. Shift the vertical cross-hair line and coincide it with point D, by revolving the left and right capstan adjustment rews. Upon completing the adjustment, repeat the checking operation once more. If point B and C coincide, further adjustment is not required. Otherwise, repeat the adjustment.

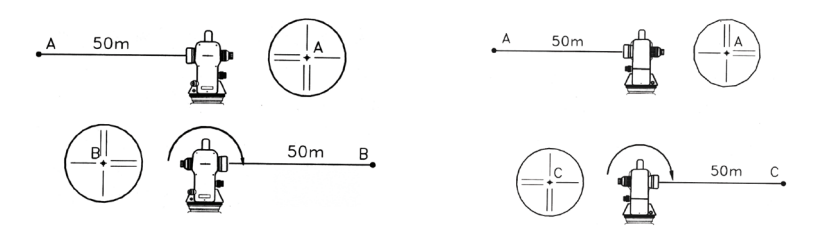

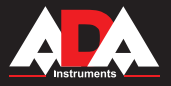

### **Tribrach**

It is convenient to detach and attach instrument by loosening or tightening the locking lever.

Detachment:

a. Turn locking lever 180° in counter clock-wise direction.

b. Lift the instrument up with one hand carrying handle and another hand holding the tribrach.

Attachment:

a. Match the instrument base with the correct groove before putting the instrument on the board.

b. Tighten the locking lever

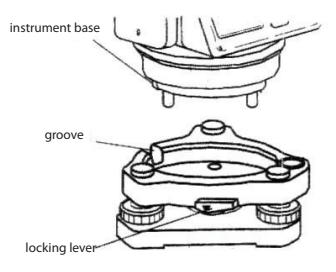

### **Error display**

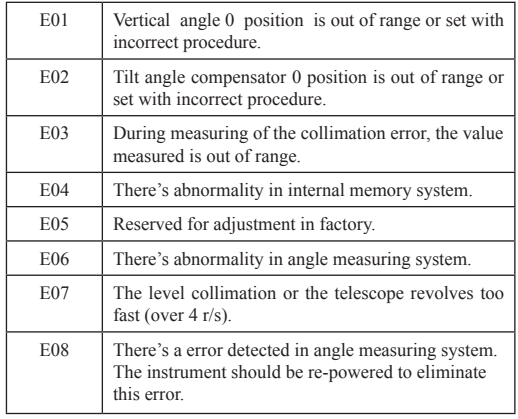

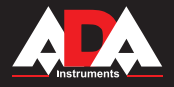

### **Technical data**

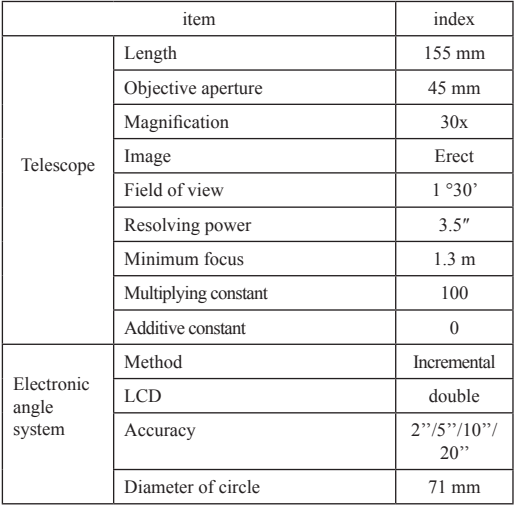

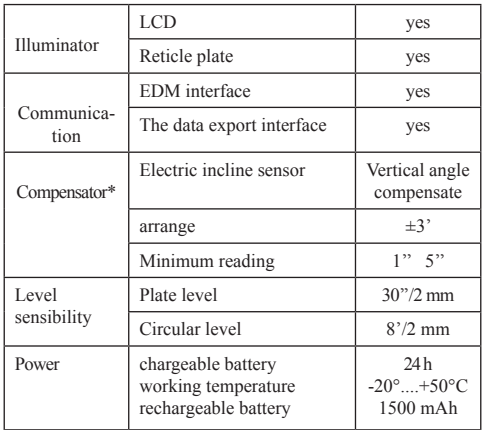

\* for DigiTeo-2; 5

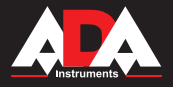

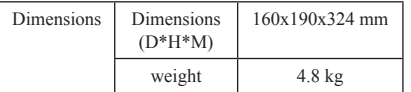

### **Accessories and equipment**

1) Chargeable battery

Technical data:

Type: chargeable Nickel-hydrogen battery;

Voltage: 6 V

Capability: 1500 mAh

2) Charger

Operating manual:

a. 3P10-NO512 charger is design for the electronic theodolite. This charger can inspect the voltage. In the required time, the charger keep the invariablenes electric current. If the time is over, the voltage is changed to the protected voltage, the electric current will be keep down. So the battery will not be spoiled.

b. There is a red diode on the charger. When the 220V voltage is connected with the battery, the indicator light is bright and is red. When the charging is finished, it turn to be green.

### **Container contents**

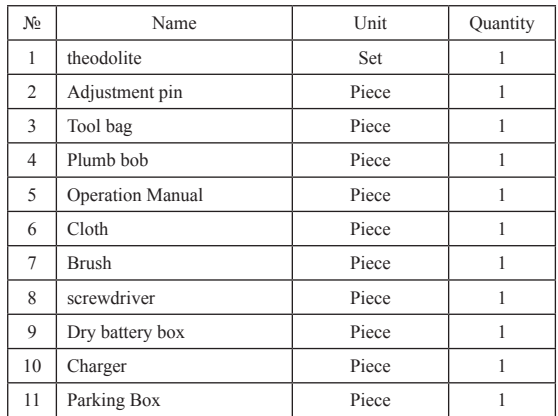

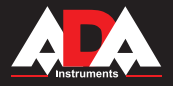

### **Precautions**

The theodolite is a precise optical instrument. Improper storage and usage can lead to its breakage, shorten its service life. and even affect its normal use in surveying work.

The rules of operation and transportation of the theodolite:

1. Keep the instrument in the dry, clean and well-ventilated room (the temperature shouldn't be below 25°C and humidity below 70%).

2. Place the instrument on its place in the case. When you take it out. hold with one hand the tribrach and with another-alidade. Try not to touch the telescope.

- 3. When you focus on the target use horizontal and vertical micrometer screws, try to rotate them clockwise.
- 4. Doing this, rotate the instrument holding the alidade. Do not use for this purpose the telescope.

5. In the hot weather to protect the instrument from the sunlight, use the umbrella. Use the umbrella or the rain cover to protect the instrument from the rain.

6. After using the instrument, remove all dust and dirt from its surface, and then put the instrument into a clean, dry case,

- 7. To clean the lens use the soft hair brush and then use absorbent cotton or cleaning paper to clean it.
- 8. When transporting the instrument, put the instrument into the case to avoid shaking.
- 9. Use the instrument only with purpose.

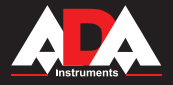

### **Warranty**

This product is warranted by the manufacturer to the original purchaser to be free from defects in material and workmanship under normal use for a period of two (2) years from the date of purchase.

During the warranty period, and upon proof of purchase, the product will be repaired or replaced (with the same or similar model at manufactures option), without charge for either parts of labour.

In case of a defect please contact the dealer where you originally purchased this product. The warranty will not apply to this product if it has been misused, abused or altered. Withiut limiting the foregoing, leakage of the battery, bending or dropping the unit are presumed to be defects resulting from misuse or abuse.

### **Exceptions from responsibility**

The user of this product is expected to follow the instructions given in operators' manual.

Although all instruments left our warehouse in perfect condition and adjustment the user is expected to carry out periodic checks of the product's accuracy and general performance.

The manufacturer, or its representatives, assumes no responsibility of results of a faulty or intentional usage or misuse including any direct, indirect, consequential damage, and loss of profits.

The manufacturer, or its representatives, assumes no responsibility for consequential damage, and loss of profits by any disaster (earthquake, storm, flood ...), fire, accident, or an act of a third party and/or a usage in other than usual conditions.

The manufacturer, or its representatives, assumes no responsibility for any damage, and loss of profits due to a change of data, loss of data and interruption of business etc., caused by using the product or an unusable product.

The manufacturer, or its representatives, assumes no responsibility for any damage, and loss of profits caused by usage other thsn explained in the users' manual.

The manufacturer, or its representatives, assumes no responsibility for damage caused by wrong movement or action due to connecting with other products.

### **WARRANTY DOESN'T EXTEND TO FOLLOWING CASES:**

1. If the standard or serial product number will be changed, erased, removed or wil be unreadable.

2. Periodic maintenance, repair or changing parts as a result of their normal runout.

3. All adaptations and modifications with the purpose of improvement and expansion of normal sphere of product application, mentioned in the service instruction, without tentative written agreement of the expert provider.

4. Service by anyone other than an authorized service center.

5. Damage to products or parts caused by misuse, including, without limitation, misapplication or nrgligence of the terms of service instruction.

6. Power supply units, chargers, accessories, wearing parts.

7. Products, damaged from mishandling, faulty adjustment, maintenance with low-quality and non-standard materials, presence of any liquids and foreign objects inside the product.

8. Acts of God and/or actions of third persons.

9. In case of unwarranted repair till the end of warranty period because of damages during the operation of the product, it's transportation and storing, warranty doesn't resume.

### **WARRANTY CARD**

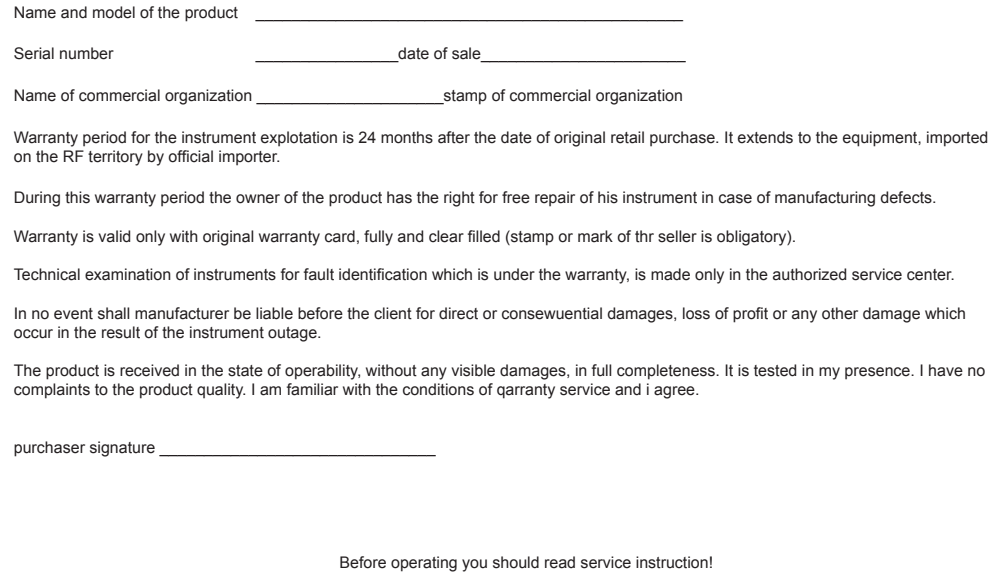

If you have any questions about the warranty service and technical support contact seller of this product

### **Certificate of acceptance and sale**

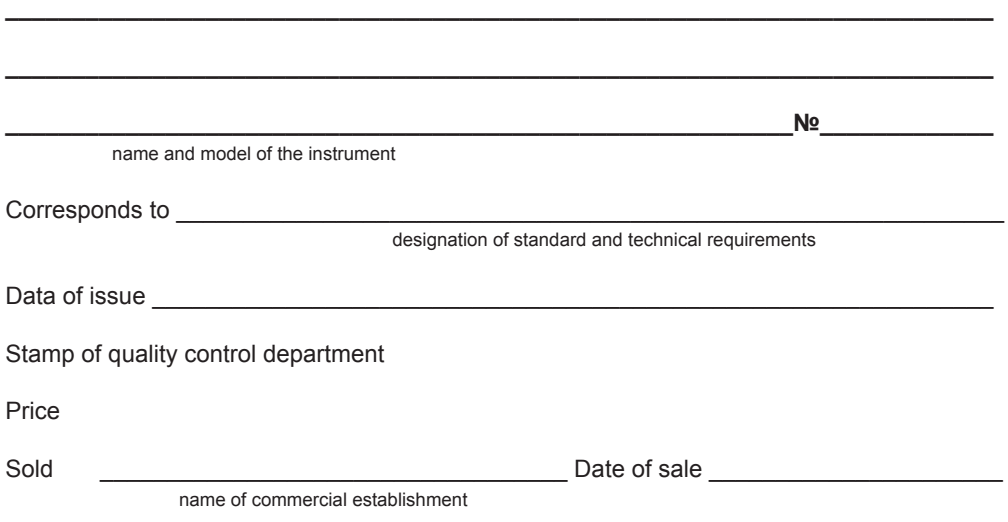

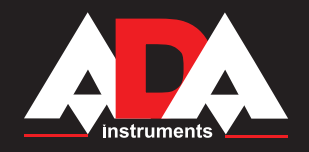

### **MEASUREMENT FOUNDATION**

**Руководство по эксплуатации**

 **Электронный теодолит** Модель: DigiTeo-2/5/10/20

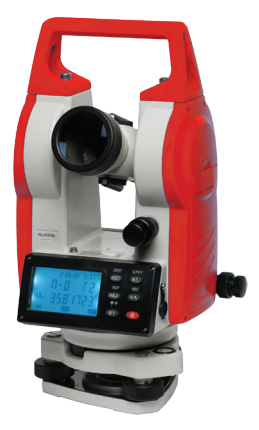

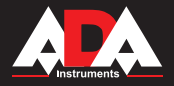

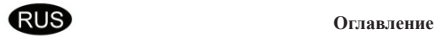

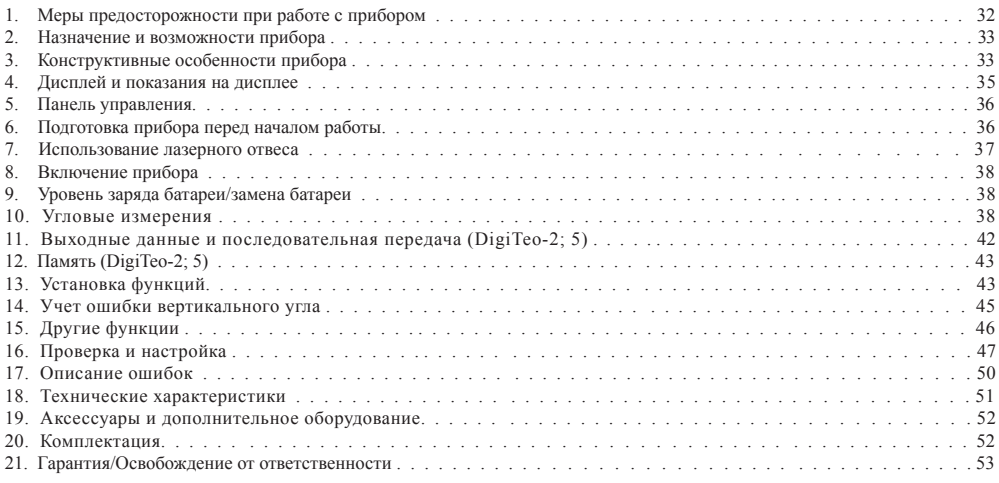

22. Приложение 1 - "Свидетельство о приемке и продаже"

23. Приложение 2 - "Гарантийный талон"

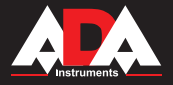

### **Благодарим Вас за приобретение электронного теодолита DigiTeo-2/5/10/20 компании ADA Instruments.**

#### Внимание:

Неправильная эксплуатация прибора снижает его точность, сокращает срок службы и даже оказывает воздействие на ход измерений. Для лучшего использования прибора, пожалуйста, внимательно прочитайте эту инструкцию и сохраните для дальнейшего применения.

### **Меры предосторожности при работе с прибором**

**Предохраняйте от ударов.** При длительных транспортировках обратите внимание на упаковку прибора. **Установка и передвижение.** При установке прибора на штатив (треногу), поворачивайте крепежный винт до полной фиксации прибора на штативе. Те же действия при съёмке прибора со штатива. При переносе прибора на штативе, никогда не носите его в горизонтальном положении, ТОЛЬКО в вертикальном. При длительных траспортировках прибор должен быть в кейсе. **Хранение.** Протирайте пыль с поверхности прибора хлопковой тканью или маленькой кисточкой. Просушите прибор после использования под дождем. Убедитесь в отсутствии химических элементов, когда чистите аккумуляторные батареи или другие пластиковые части. Для протирки оптики используйте хорошо поглащающий хлопок или бумагу для протирки линз. **Не допускайте длительного воздействия излучения.** Никогда не оставляйте прибор дольше необходимого при высоких температурах окружающей среды. Это может неблагоприятно сказаться на работе прибора в дальнейшем. **Проверка батарей.** Убедитесь, что Вы проверили уровень зарядки батарей перед использованием.

### **Примечание**

При хранении прибора должны быть обеспечена вентиляция и низкая влажность. Температура до +45°С. Чаще меняйте влагопоглотитель (порошок) в кейсе прибора.

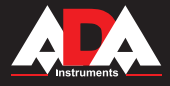

### **Назначение и возможности прибора**

DigiTeo-2/5/10/20 представляет собой цифровую систему для угловых измерений. Точность измерения углов (СКО измерения угла одним приемом): 2"/5"/10"/20" соответственно для модели DigiTeo-2/5/10/20. Микрокомпьютер, встроенный в прибор выполняет калькуляцию, хранение в памяти и отображение данных. На дисплее

прибора отображаются значение горизонтального и вертикального углов одновременно.

DigiTeo-2/5/10/20 позволяет производить теодолитную съемку, разработку рудников, прокладку железной дороги и др.

### **Конструктивные особенности прибора (см.рис. 1)**

Конструкция инструмента проста и оригинальна. Это позволяет сочетать в себе легкость, компактность и прямое быстрое снятие отсчетов. При создании данного прибора использовались самые передовые технологии проектирования и надежные материалы.

- 1. Линза объектива
- 2. Оптический визир
- 3. Винт вертикального хода
- 4. Цилиндрический уровень
- 5. Окно дисплея
- 6. Батарея
- Кнопки управления
- 8. Трегер
- 9. Круглый уровень
- 10. Винт рукоятки
- 11. Рукоятка
- 12. Винт фокусировки
- 13. Окуляр
- 14. Фиксатор горизонтального хода
- 15. Интерфейс связи с EDM (DigiTeo-2)
- 16. Рычаг-фиксатор
- 17. Подъемные винты

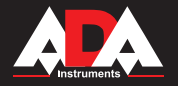

## **DigiTeo-2/5/10/20**

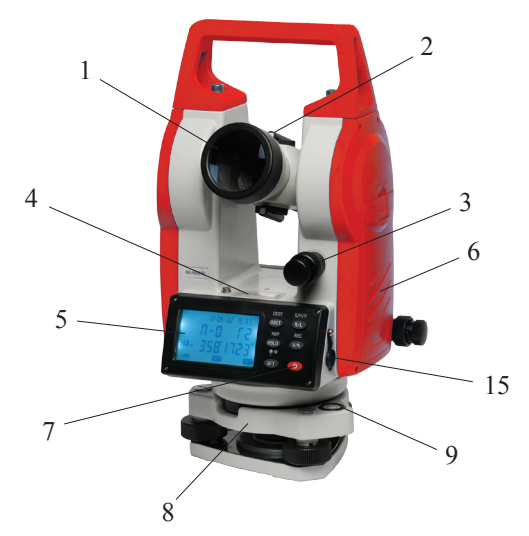

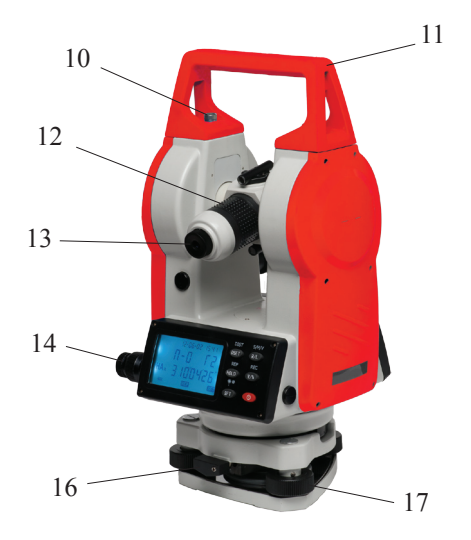

**Рис.1**

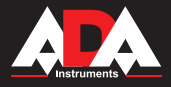

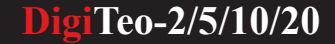

### **Дисплей и показания на дисплее**

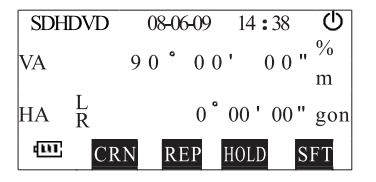

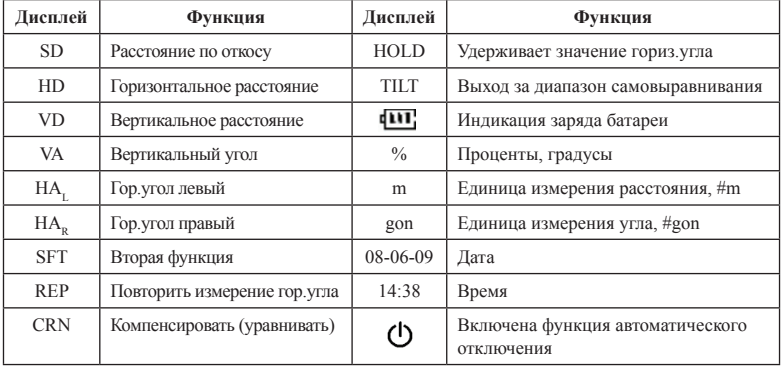

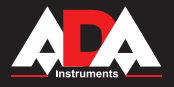

## **DigiTeo-2/5/10/20**

### **Панель управления**

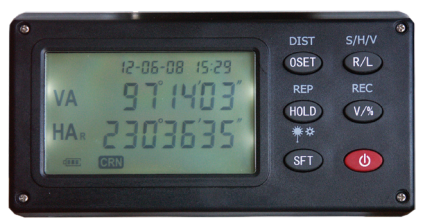

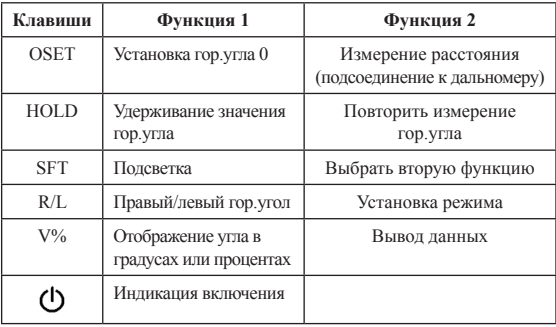

### **Подготовка прибора перед началом работы**

### **1. Приведение инструмента к горизонту.**

1.1. Выровняйте и отцентрируйте прибор.

### 1.2. Установка инструмента на штатив.

Установите штатив так, чтобы его ножки были равноудалены от него. Затяните зажимные винты на штативе.

1.3. Горизонтирование инструмента круглым уровнем.

Поворачивая винты 1 и 2, как показано на рисунке, добейтесь, чтобы пузырек переместился как можно ближе к центру уровня и затем поворотом винта 3 добейтесь, чтобы пузырек был точно в центре уровня.

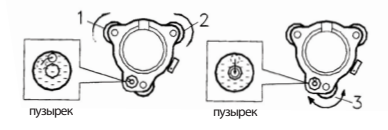

1.4. **Выровняйте инструмент цилиндрическим уровнем**

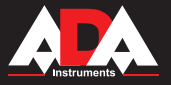

1.4.1. Ослабьте винт горизонтального хода и поверните инструмент. Добейтесь, чтобы цилиндрический уровень был параллелен линии, соединяющей центры подъемных винтов 1, 2. Поворачивая эти винты, добейтесь, чтобы пузырек был в центре ампулы.

1.4.2. После этого поверните инструмент на 90° (100 gon) вокруг вертикальной оси и, поворачивая третий винт, добейтесь положения пузырька уровня точно по центру ампулы.

1.4.3. Повторите описанную процедуру несколько раз, так, чтобы смещение пузырька не превысило одно деление ампулы при любом угле поворота прибора.

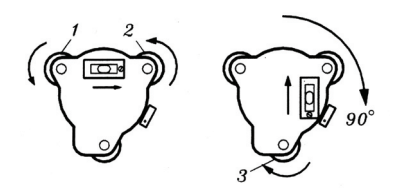

### **2. Центровка инструмента при помощи лазерного отвеса**

Включите лазерный отвес, нажав и удерживая кнопку SFT в течение 2 секунд. Двигайте инструмент, ослабляя винты на штативе. Совместите точку лазерного отвеса с необходимой точкой на местности (объекте).

#### **3. Конечное выравнивание прибора.**

Повторите процедуру (2) и убедитесь, что пузырек находится в центре пузырькового уровня. Затяните установочный винт.

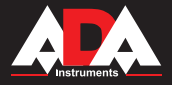

### **Включение прибора**

### Нажмите на кнопку включения прибора  $\Phi$ . Лисплей загорится. Значение вертикального угла на дисплее должно быть 0.

Чтобы выключить прибор, нажмите и удерживайте более 2-х сек кнопку включения  $\Phi$ .

**●** Поменяйте батареи, если уровень заряда низкий.

Чтобы прибор был готов к угловым измерениям, покачайте зрительной трубой вверх-вниз, так, чтобы она прошла отметку 0.

### **Уровень заряда батареи**

- нормальный уровень заряда батареи шr
- $\mathbf{u}$ средний уровень заряда батареи
- средний уровень заряда батареи
	- необходимо заменить батарею
- необходимо заменить батарею<br>
Измерения невозможны. Питание будет отключено в течении минуты.

### **Замена батареи**

Нажмите на защелку и вытащите крышку батарейного отсека. Замените батарею. Вставьте крышку батарейного отсека с батареей в инструмент.

**1. Измерение правого горизонт. угла (HAR ) и вертикального угла**

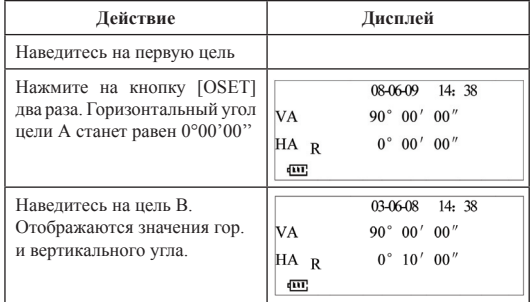

### **Наведение на цель**

**Угловые измерения**

- поверните телескоп к свету. Настройте резкость так, чтобы перекрестие было четко видно.

- наведитесь на цель, используя видоискатель. Смотрите в видоискатель с некоторого расстояния.

- cфокусируйте телескоп на цели при помощи фокусировочного винта (см. рис.2).

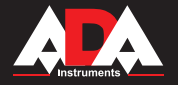

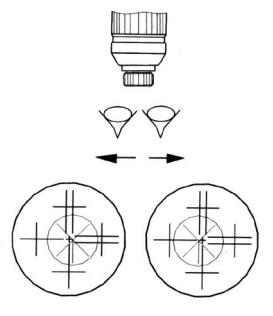

**Рис.2**

### **Важно:**

Если между резкостью перекрестия и цели есть разница, настройка произведена неправильно. Попробуйте улучшить настройки.

**2. Альтернатива. Правый горизонтальный угол HAR и левый** 

**горизонтальный угол HAL.**

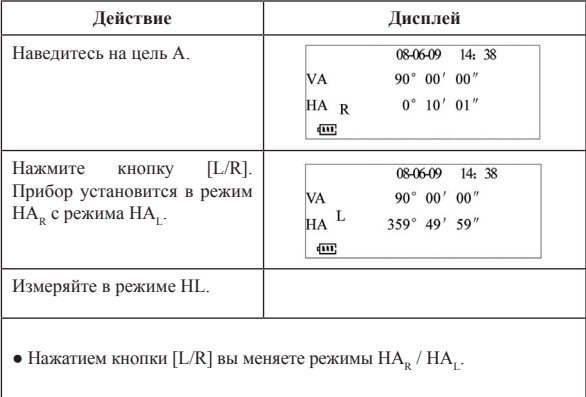

**DigiTeo-2/5/10/20**

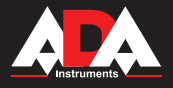

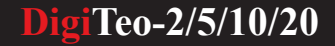

### **3. Установка горизонтального угла**

### **4. Повтор углового измерения**

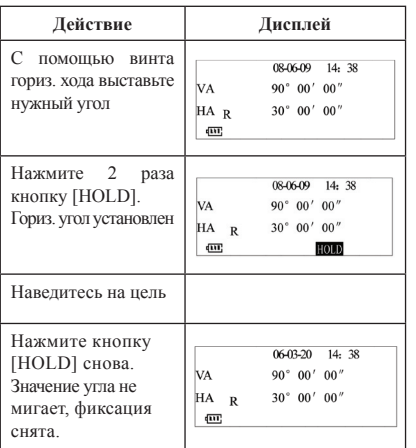

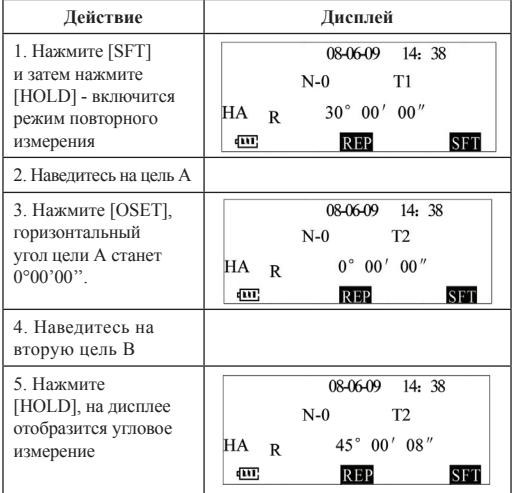

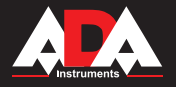

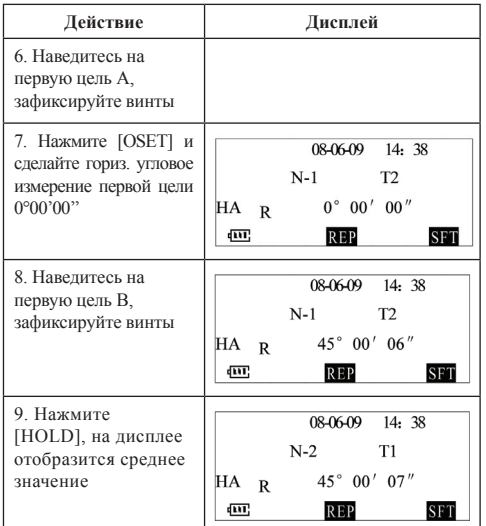

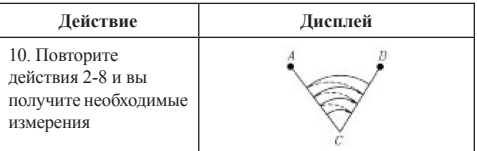

**●** В режиме повторного измерения допускается проведение не более 9 измерений. При большем количестве измерений на дисплее отобразится ошибка.

**●** В режиме повторного измерения ошибка измерения ≥30''. Если на дисплее отображается ошибка измерения, начните действия с пункта 2.

**●** Нажмите [SFT], чтобы выйти из режима повторного измерения.

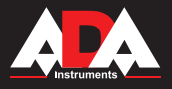

## **DigiTeo-2/5/10/20**

### **5. Измерение в процентах (измерение наклона)**

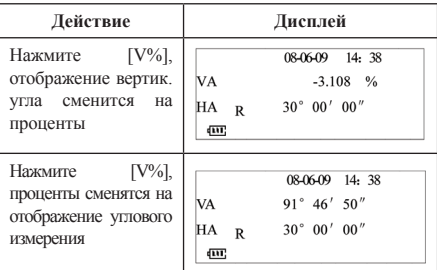

Каждое нажатие на V% меняет режим отображения угловых измерений. Если значение ±100%, на дисплее отобразится "EEEEE.EEE".

### **Выходные данные и последовательная передача (DigiTeo-2; 5)**

Вы можете сохранять в память (500 ячеек) значения угловых измерений или передавать данные через COM. Данные будут включать время, которое вы должны установить перед записью или передачей данных (см. раздел "Установка функций")

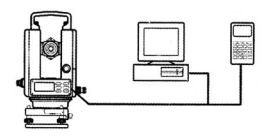

### 1. Интерфейс RS-232

Электронный теодолит имеет интерфейс RS-232. Инструмент можно подсоединить к компьютеру через кабель. Данные можно передавать с/на компьютер.

#### 2. Запись данных

Нажмите кнопку [SFT], затем [V%] для передачи данных с инструмента на компьютер. Или вы можете записать данные в память инструмента (выберите тип памяти).

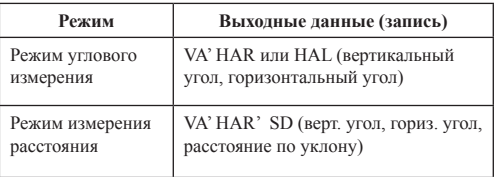

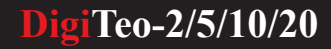

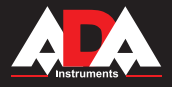

### **Память (DigiTeo-2)**

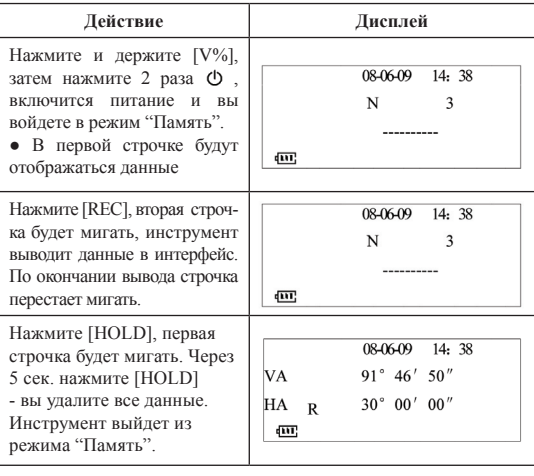

**●** В режиме "Память" нажмите [SFT], чтобы выйти из этого режима и возвратиться в режим угловых измерений.

### **Установка функций**

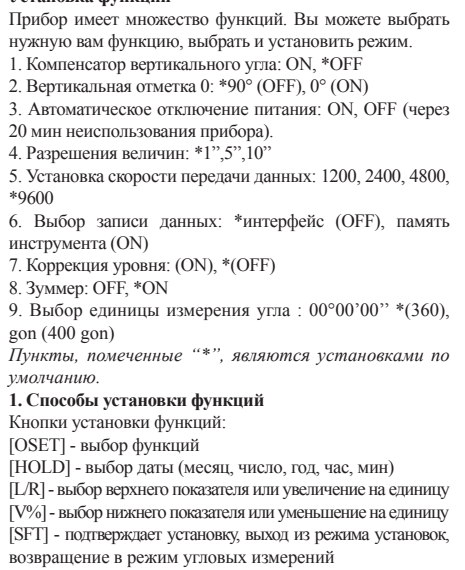

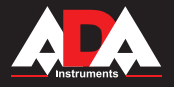

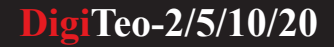

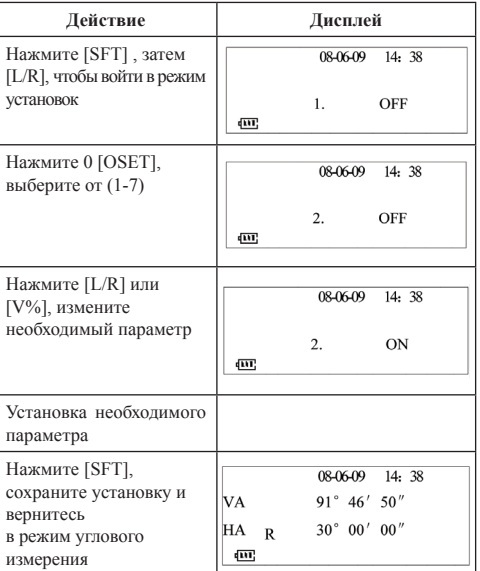

### **2. Установка времени**

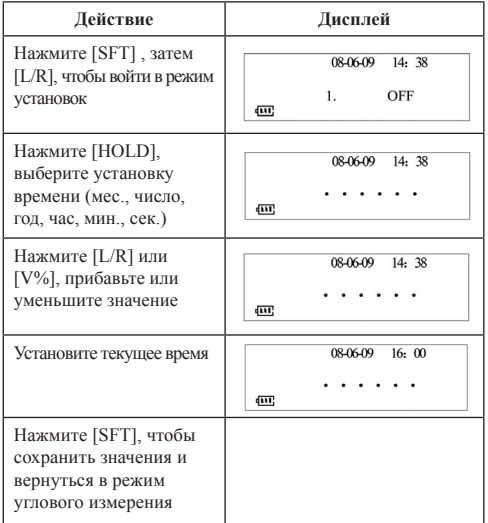

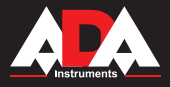

### **Учет ошибки вертикального угла**

Установите ошибку при правом и левом положении круга. Используйте эту ошибку при настройке оси зрительной трубы. Вы можете установить ошибку в правом положении круга и избежать дальнейшей ошибки при измерении.

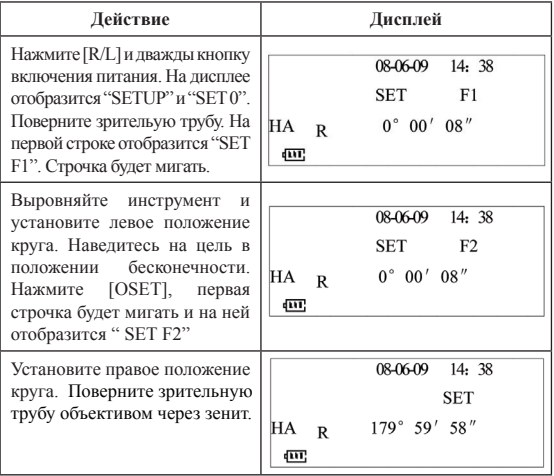

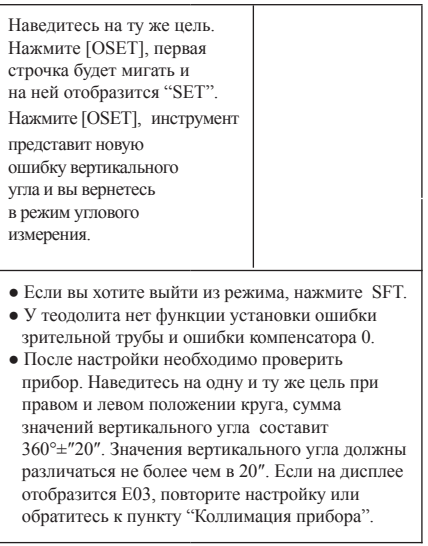

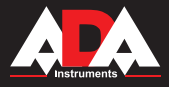

## **DigiTeo-2/5/10/20**

### **Другие функции**

### **1. Измерение расстояния**

Установите прибор на необходимую точку. Глядя в телескоп, определите расстояние от центра прибора до рейки: это расстояние между верхней и нижней дальномерными нитями, умноженное на 100.

a. Зафиксируйте рейку на нужной точке

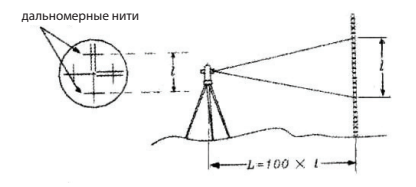

b. Выравняйте прибор. Глядя в телескоп, замерьте длину между нитями на рейке.

c. Расстояние от центра крепления нивелира до рейки рассчитывается по формуле:

 $L=100 * 1$  (1-длина отрезка на рейке)

### **2. Функция корректировки (DigiTeo-2; 5)**

Теодолит оснащен компенсатором вертикальная ось отклонена на "Х" вертикальной оси уклона. Прибор вертикаль имеет функцию самовыравнивания угла наклона. Когда датчик уклона включен, прибор может отображать угол уклона вертикальной оси. Вы можете выровнять прибор вручную. Когда угол уклона выходит за диапазон самовыравнивания, на дисплее отображается "TILT". Необходимо выровнять прибор.

Важно:

- При ветреной погоде или при тряске отображение угла нестабильно. Следует отключить компенсатор перед измерением.
- Перед тем, как включить или отключить функцию компенсатора, прочитайте "Setup".

### **3. Подсветка**

Теодолит имеет подсветку дисплея и сетки нитей. При нажатии и удерживании кнопки более 2-х сек. подсветка включается/ выключается.

Если вы не работаете с инструментом 20 или 30 мин., питание выключается.

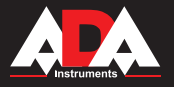

## **DigiTeo-2/5/10/20**

### **Проверка и настройка**

a. Настройте окуляр телескопа перед измерениями, которые подразумевают навеление на объект через окуляр.

b. Запомните (запишите) измерения, так как последующие измерения могут зависить от текущих.

c. Завершите настройки, затянув все фиксирующие винты. (внимательно: не перетягивайте винты)

d. Настроечные винты должны быть достаточно затянуты, но не перетянуты.

e. После настроек прибора всегда проверяйте точноть и правильность настроек.

### **1. Настройка и проверка цилиндрического уровня.**

Проверка:

a. Поместите цилиндрический уровень параллельно регулировочным винтам (например. А,В).

Используйте эти два винта выровнять пузырек цилиндриеского уровня по центру.

b. Далее, поверните прибор на 180º вокруг вертикальной оси и проверьте местоположение пузырька. Если пузырек сместился, проведите настройку.

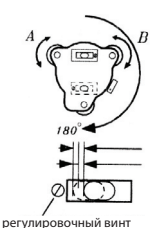

### Настройка:

a. С помощью регулировочного винта подстраивайте только ½ от части смещения.

b. Скорректируйте настройки с помощью регулировочных винтов А и В.

c. Далее, поверните прибор на 180º вокруг вертикальной оси и проверьте местоположение пузырька. Если пузырек сместился, проведите настройку еще раз.

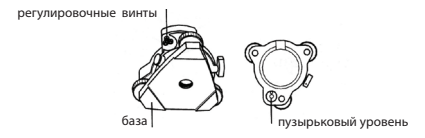

### **2. Проверка и настройка круглого пузырькового уровня.**

Проверка: Аккуратно выставьте инструмент с помощью цилиндрического уровня. Если при этом пузырек круглого уровеня окажется в цетре, дальнейшие настройки не нужны, в противном случае проведите настройку.

Настройка: Переместите пузырек в центр уровня при помощи 3-х винтов на обратной стороне круглого уровня с помощью инструмента, который входит в комплект поставки (см. рис.).

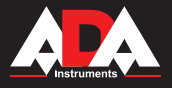

**3. Проверка и настройка вертикального перекрестия.**

Настройка необходима, если перекрестие не перпендикулярно к горизонтальной оси прибора.

### Проверка:

a. Установите прибор на штатив и выровняйте.

b. Наведите перекрестие на цель А, которая должна быть хорошо видна и находиться на расстоянии минимум 50 метров.

c. Далее поверните телескоп и проверьте, двигается ли точка вдоль по вертикальной прямой на перекрестии.

d. Если точка двигается параллельно (см. рис.(1)), то вертикаль перекрестия перпендикулярна (дальнейшая настройка не требуется).

Если точка лвигается с отклонением от вертикальной прямой, то необходима настройка.

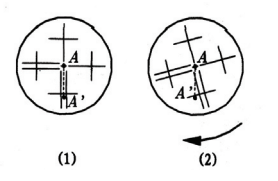

Настройка: фиксирующие винтынаклона

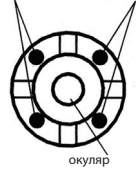

a. Открутите крышку, прекрывающую винты фиксации перекрестия. Под ней будет 4 винта. b. Выкрутите все винты. Выставьте перекрестие на цель А и затяните винты.

c. Проведите проверку вертикального прямого перекрестия, и при необходимости повторите настройку.

### **4. Коллимация прибора**

Коллимация прибора необходима для того, чтобы визирная линия телескопа была перпендикулярна горизонтальной оси прибора.

Проверка:

a. Установите прибор так, чтобы можно было навестись на цель, на расстоянии 50 м в 2-х противоположных направлениях (рис.3).

**b**. Навелитесь на цель А

c. Ослабьте фиксатор вертикального хода телескопа и поверните его на 180º вокруг горизонтальной оси.

d. Наведитесь на цель В, на том же расстоянии, что и цель А.

e. Ослабьте фиксатор горизонтального хода и поверните алидаду на 180º. Снова наведитесь на цель А и зафиксируйте винт.

f. Ослабьте фиксатор вертикального хода телескопа и поверните его на 180º вокруг горизонтальной оси.

g. Если цели В и С не совпадают, проделайте следующие действия:

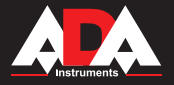

Настройка:

a. Откройте крышку секции перекрестия.

b. Вычислите цель D между целями В и С, она дожна находиться на ¼ расстояния между целями В и С (расстояние отмеряется от цели C).

c. Наведите перекрестие на цель D. Закрепите винты. Проведите проверку.

Если цели В и С совпадают, то настройка завершена. При необходимости повторите настройку.

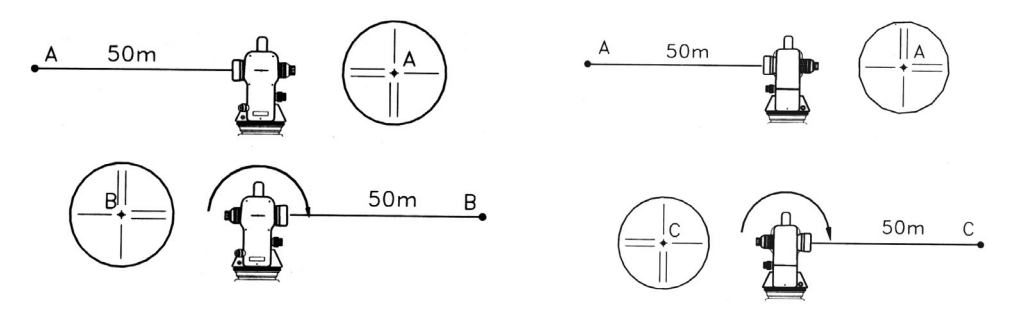

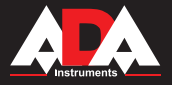

### **Рычаг захвата**

Для удобства снятия и установки прибора на треггере воспользуйтесь рычагом-фиксатором (см.рис.). Снятие прибора:

a. Поверните рычаг захвата на 180º по часовой стрелке.

b. Поднимите прибор вверх одной рукой, второй придерживайте рычаг захвата.

Установка:

a. Убедитесь, что прибор встал в канавку перед установкой на базу.

b. Закрепите рычаг захвата.

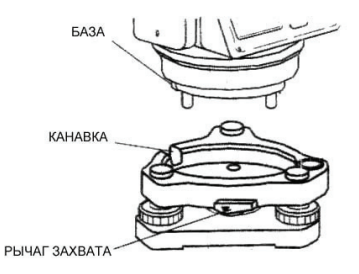

### **Описание ошибок**

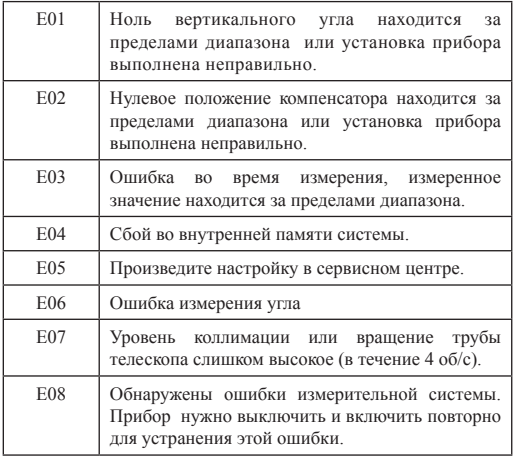

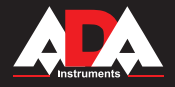

### **Технические характеристики**

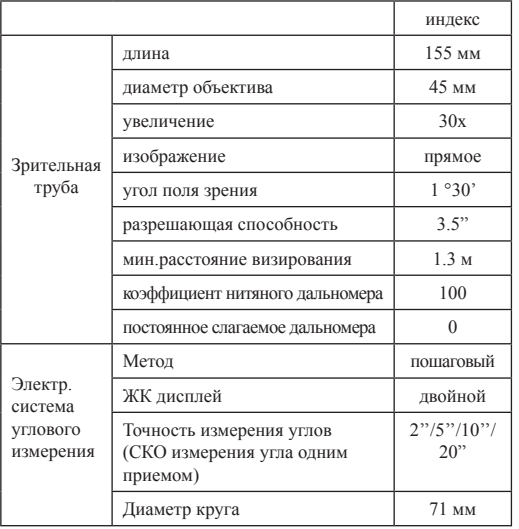

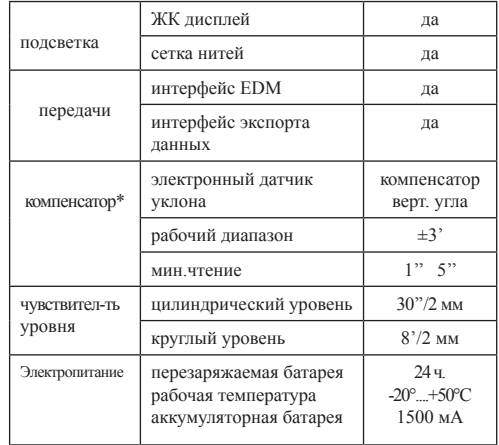

\* для DigiTeo-2; 5

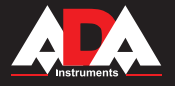

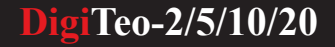

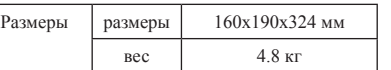

### **Аксессуары и дополнительное оборудование**

1) Аккумуляторная батарея ( уточняйте комплект поставки у продавца)

Тех. данные:

Тип: аккумуляторная металл-гидридная батарея Питание: 6 В

Мощность: 1500 мА

2) Зарядное устройство

Руководство:

a. 3P10-NO512 разработано для специалиста. Это ЗУ проверяет напряжение. При зарядке можно просматривать напряжение в любое время. Во время зарядки ЗУ выравнивает напряжение. Когда зарядка окончена, ЗУ минимизирует напряжение во избежание порчи аккумуляторных батарей.

b. На ЗУ есть красный светодиод. При подключении к 220Вт диод горит ярким светом. Когда ЗУ не подключено к аккумуляторной батарее, горит зеленый светодиод. Когда заряд аккумулятора закончен, загорится зеленый светодиод.

### **Комплектация**

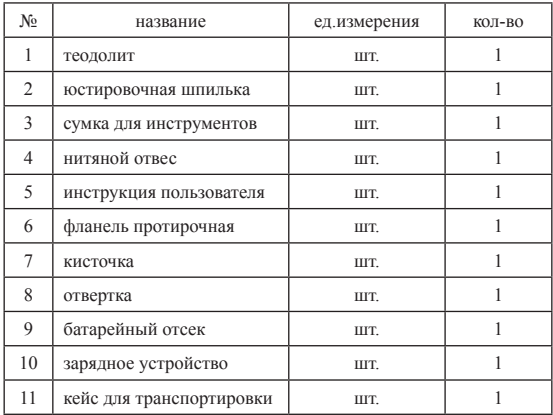

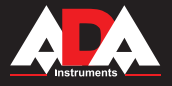

### **Гарантия**

Производитель предоставляет гарантию на продукцию покупателю в случае дефектов материала или качества его изготовления во время использования оборудования с соблюдением инструкции пользователя на срок до 1 года со дня покупки. Во время гарантийного срока, при предъявлении доказательства покупки, прибор будет починен или заменен на такую же или аналогичную модель бесплатно. Гарантийные обязательства также распространяются и на запасные части.

В случае дефекта, пожалуйста, свяжитесь с дилером, у которого вы приобрели прибор. Гарантия не распространяется на продукт, если повреждения возникли в результате деформации, неправильного использования или ненадлежащего обращения.

Все вышеизложенные безо всяких ограничений причины, а также утечка батареи, деформация прибора являются дефектами, которые возникли в результате неправильного использования или плохого обращения.

### **Освобождение от ответственности**

Пользователю данного продукта необходимо следовать инструкциям, которые приведены в руководстве по эксплуатации. Даже, несмотря на то, что все прборы проверены производителем, пользователь должен проверять точность прибора и его работу.

Производитель или его представители не несут ответственности за прямые или косвенные убытки, упущенную выгоду или иной ущерб, возникший в результате неправильного обращения с прибором.

Производитель или его представители не несут ответственности за косвенные убытки, упущенную выгоду, возникшие в результате катастроф (землетрясение, шторм, наводнение и т.д.), пожара, несчастных случаев, действия третьих лиц и/или использование прибора в необычных условиях.

Производитель или его представители не несут ответственности за косвенные убытки, упущенную выгоду, возникшие в результате изменения данных, потери данных и временной приостановки бизнеса и т.д., вызванных применением прибора. Производитель или его представители не несут ответственности за косвенные убытки, упущенную выгоду, возникшие в результате использования прибора не по инструкции.

### ГАРАНТИЙНЫЕ ОБЯЗАТЕЛЬСТВА НЕ РАСПРОСТРАНЯЮТСЯ НА СЛЕДУЮЩИЕ СЛУЧАИ:

1.Если будет изменен, стерт, удален или будет неразборчив типовой или серийный номер на изделии;

2.Периодическое обслуживание и ремонт или замену запчастей в связи с их нормальным износом;

3.Любые адаптации и изменения с целью усовершенствования и расширения обычной сферы применения изделия, указанной в инструкции по эксплуатации, без предварительного письменного соглашения специалиста поставщика;

4.Ремонт, произведенный не уполномоченным на то сервисным центром;

5.Ущерб в результате неправильной эксплуатации, включая, но не ограничиваясь этим, следующее: использовнаие изделия не по назначению или не в соответствии с инструкцией по эксплуатации на прибор;

6.На элементы питания, зарядные устройства, комплектующие, быстроизнашивающиеся и запасные части;

7. Изделия, поврежденные в результате небрежного отношения, неправильной регулировки, ненадлежащего технического обслуживания с применением некачественных и нестандартных расходных материалов, попадания жидкостей и посторонних предметов внутрь.

8.Воздействие факторов непреодолимой силы и/или действие третьих лиц;

j

9.В случае негарантийного ремонта прибора до окончания гарантийного срока, произошедшего по причине полученных повреждений в ходе эксплуатации, транспортировки или хранения, и не возобновляется.

### **ГАРАНТИЙНЫЙ ТАЛОН**

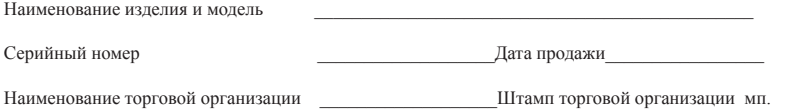

Гарантийный срок эксплуатации приборов составляет 24 месяца со дня продажи и распространяется на оборудование, ввезенное на территорию РФ официальным импортером.

В течении гарантийного срока владелец имеет право на бесплатный ремонт изделия по неисправностям, являющимся следствием производственных дефектов.

Гарантийные обязательства действительны только по предъявлении оригинального талона, заполненного полностью и четко (наличие печати и штампа с наименованием и формой собственности продавца обязательно).

Техническое освидетельствование приборов (дефектация) на предмет установления гарантийного случая производится только в авторизованной мастерской.

Производитель не несет ответственности перед клиентом за прямые или косвенные убытки, упущенную выгоду или иной ущерб, возникшие в результате выхода из строя приобретенного оборудования.

Правовой основой настоящих гарантийных обязательств является действующее законодательство, в частности, Федеральный закон РФ "О защите прав потребителя" и Гражданский кодекс РФ ч.II ст. 454-491.

Товар получен в исправном состоянии, без видимых повреждений, в полной комплектности, проверен в моем присутствии, претензий по качеству товара не имею. С условиями гарантийного обслуживания ознакомлен и согласен.

Подпись получателя\_\_\_\_\_\_\_\_\_\_\_\_\_\_\_\_\_\_\_\_\_\_\_\_\_\_\_\_\_\_\_\_\_

Перед началом эксплуатации внимательно ознакомьтесь с инструкцией по эксплуатации!

По вопросам гарантийного обслуживания и технической поддержки обращаться к продавцу данного товара

### СВИДЕТЕЛЬСТВО О ПРИЕМКЕ И ПРОДАЖЕ

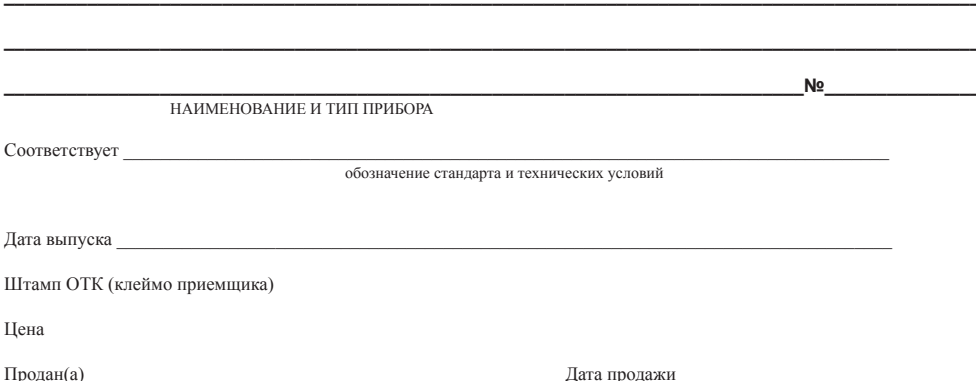

 *ADA*  **MEASUREMENT FOUNDATION**